## **Sisukord**

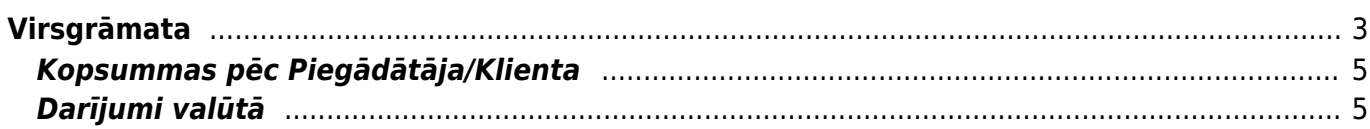

# <span id="page-2-0"></span>**Virsgrāmata**

Virsgrāmata ir visu dokumentu transakciju kopsavilkums.

[Lai izveidotu atskaiti, ir jānorāda](https://wiki.directo.ee/_media/lv/vg1.png) Periods un kontu diapazons No-Līdz (ja ir jāiegūst atskaite par vienu kontu, tad ir jānorāda tas pats konta numurs divreiz).

Ja ir nepieciešams kopskats par visiem kontiem, kuros ir notikuši darījumi norādītajā periodā vai ir atlikumi, tad noderīgi būs ieķeksēt izvēles rūtiņu Tikai summa.

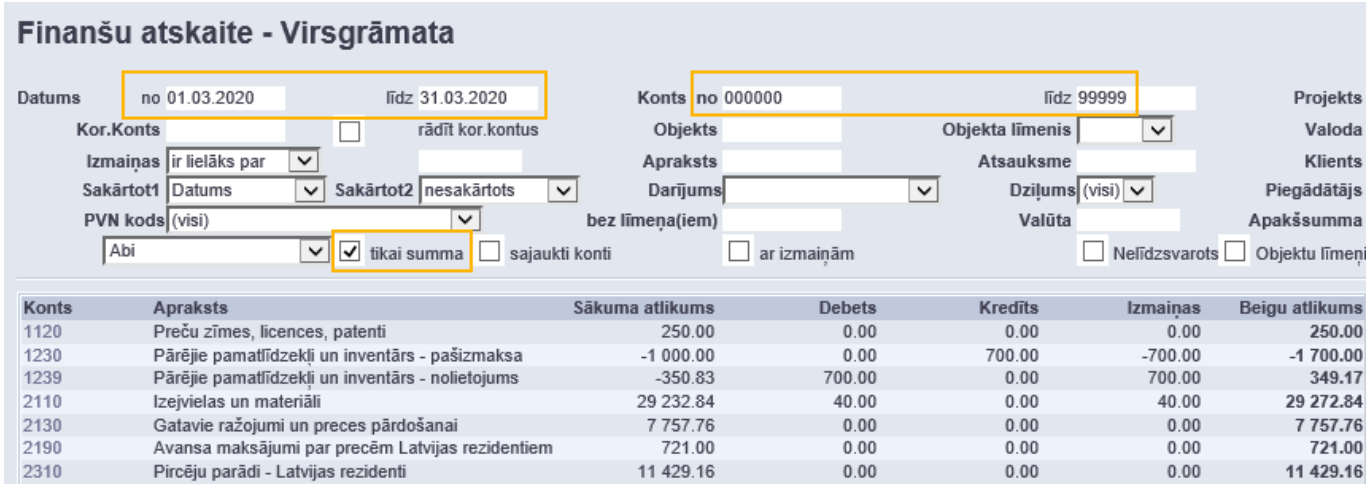

[Savukārt, izvēles rūtiņa](https://wiki.directo.ee/_media/lv/vg.png) Ar izmaiņām paredzēta, lai atlasītu tikai tos kontus, kuros norādītajā periodā ir notikuši darījumi.

#### Finanšu atskaite - Virsgrāmata Konts no 000000  $\oplus$ Datums no 01.05.2020 līdz 31.05.2020 līdz 999999 Projekts Kor.Konts  $\Box$ rädīt kor.kontus Objekts Objekta līmenis  $\overline{\mathbf{v}}$ Valoda Latvian ॼ Izmainas ir lielāks par  $\overline{\phantom{a}}$ Apraksts Atsauksme Klients  $\oplus$  $\bigoplus$ Sakārtot1 Datums Dziļums (visi)  $\boxed{\vee}$  $\overline{\phantom{0}}$ Sakārtot2 nesakārtots  $\overline{\mathbf{v}}$ Darījums  $\overline{\mathbf{v}}$ Piegādātājs PVN kods (visi) bez līmeņa(iem) Valūta Apakšsumma  $\overline{ }$  $\overline{\mathbf{v}}$ Abi  $\boxed{\smile}$   $\boxed{\smile}$  tikai summa  $\Box$  sajaukti konti  $\Box$  Nelīdzsvarots  $\Box$  Objektu līmeņi  $\Box$  vairāk info  $\blacktriangleright$  ar izmaiņām Sākuma atlikums **Debets** Kredits Beigu aflikums Konts **Anraksts** Izmainas Nākamo periodu izdevumi  $-12.50$ 2410 87.50  $0.00$ 12.50 75.00 9991 Kreditoru starpkonts -30 859.38 50.00  $0.00$ 50.00 -30 809.38 9992 Noapaļošana  $-84.87$ 12.50  $0.00$ 12.50  $-72.37$  $-2347.37$  $-2397.37$ 9999 ražošanas starpkonts  $0.00$ 50.00  $-50.00$ Kontu summa  $-33204.12$ 62.50 62.50  $0.00$  $-33204.12$

[Ar opciju](https://wiki.directo.ee/_media/lv/vg_sajaukts.png) Sajaukti konti tiks attēlotas visas darbības periodā noklusējuma kārtošanas secībā (pēc transakcijas datuma).

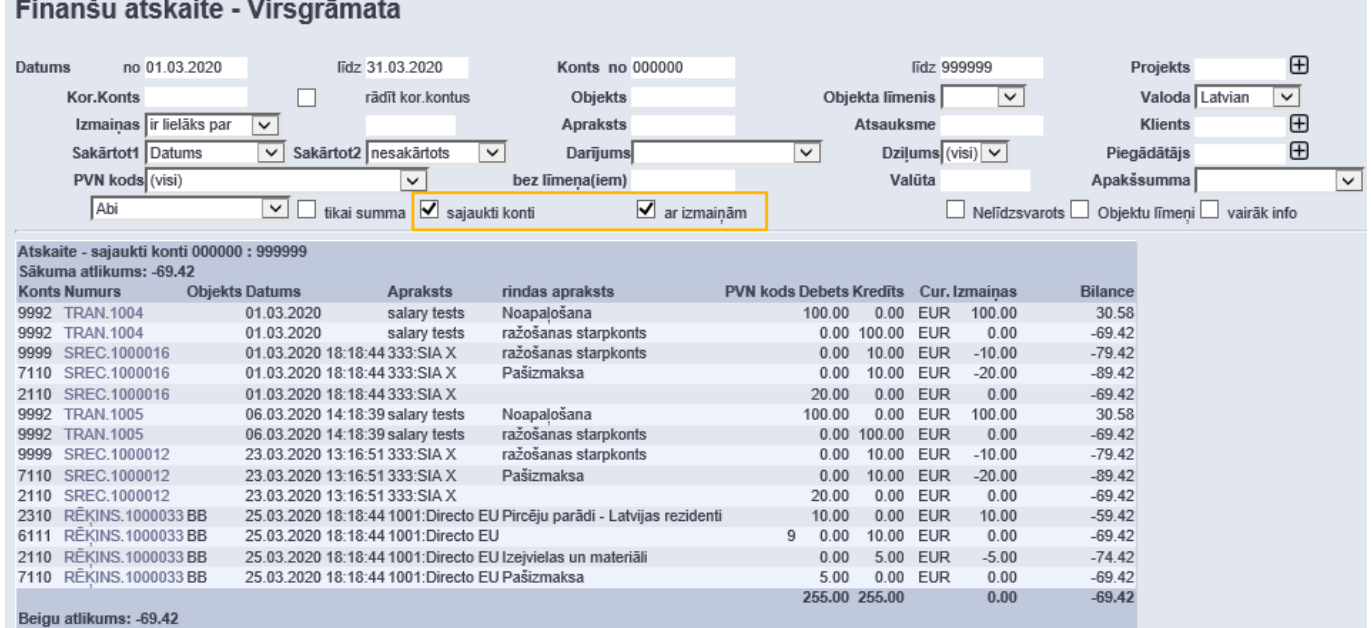

Izvēles rūtiņa Vairāk info ir jāieķeksē, ja ir nepieciešams, lai tiek attēlota papildu informācija no transakcijas rindām (piem., klients/piegādātājs, daudzums un projekts).

[Kā arī ir iespējams izvēlēties, vai rādīt aprakstu no transakcijas galvenes, vai rindām, vai abus.](https://wiki.directo.ee/_media/lv/vg_apraksts.png)

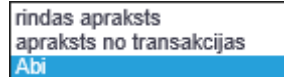

[Lai atrastu kādam kontam korespondējošos kontus, jāieķeksē izvēles rūtiņa](https://wiki.directo.ee/_media/lv/vg_kor_konti.png) Rādīt kor. kontus. Savukārt, ar izvēlni Darījums ir iespējams atlasīt noteikta tipa transakcijas (atbilstoši dokumentu veidiem). Piemērā ir atlasīti dati par saņemto preču dokumentiem.

### Finanšu atskaite - Virsgrāmata

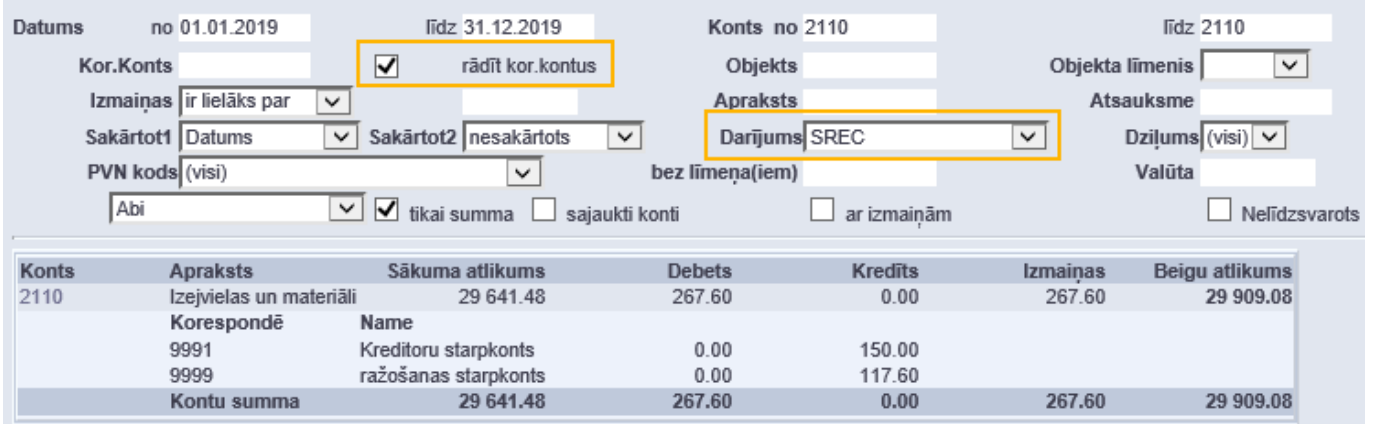

[Izmantojot PVN koda filtru, ir iespējams pārbaudīt, kādos kontos ir notikušas darbības ar šo PVN kodu.](https://wiki.directo.ee/_media/lv/vg_pvn.png)

2025/05/03 20:44 5/6 Virsgrāmata

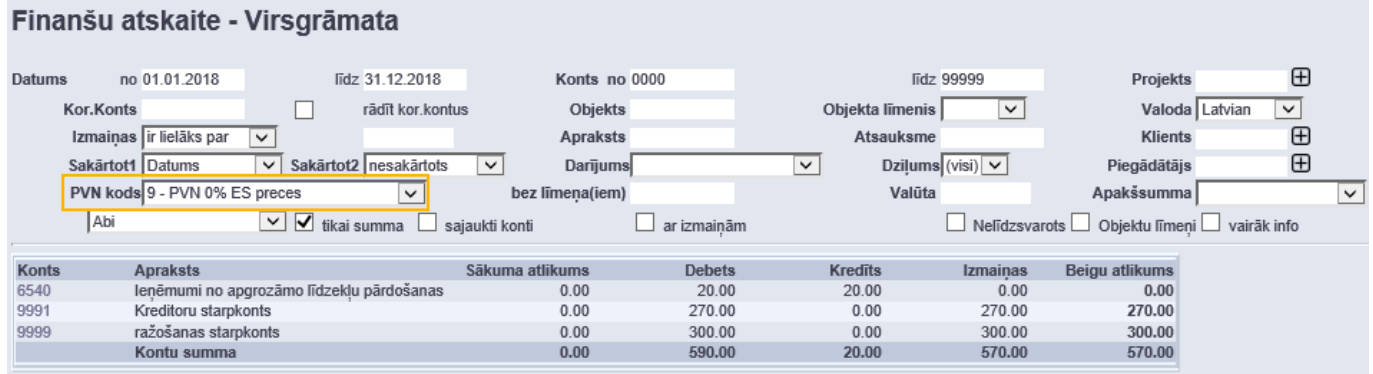

Ja kāds no virsgrāmatas skatiem (piemēram, kopsummas vai tikai izmaiņas) ir nepieciešams ikdienā, tad tos var saglabāt ar ALT+A taustiņu kombināciju, lai nākotnē būtu iespējams atvērt atskaiti ar jau iepriekš iestatītiem filtriem. Vairāk par šo opciju ir aprakstīts [šeit.](https://wiki.directo.ee/lv/aruanded#atskaites_pielagota_skata_saglabasana)

## <span id="page-4-0"></span>**Kopsummas pēc Piegādātāja/Klienta**

[Lai iegūtu virsgrāmatas skatu ar apgrozījuma un atlikumu kopsummām pēc klientiem/piegādātājiem,](https://wiki.directo.ee/_media/lv/vg_sums.png) [ir jānorāda periods un attiecīgais konts kontu diapazonā, jāieķeksē opcija](https://wiki.directo.ee/_media/lv/vg_sums.png) Tikai summa un jāizmanto izvēlne Apakšsumma.

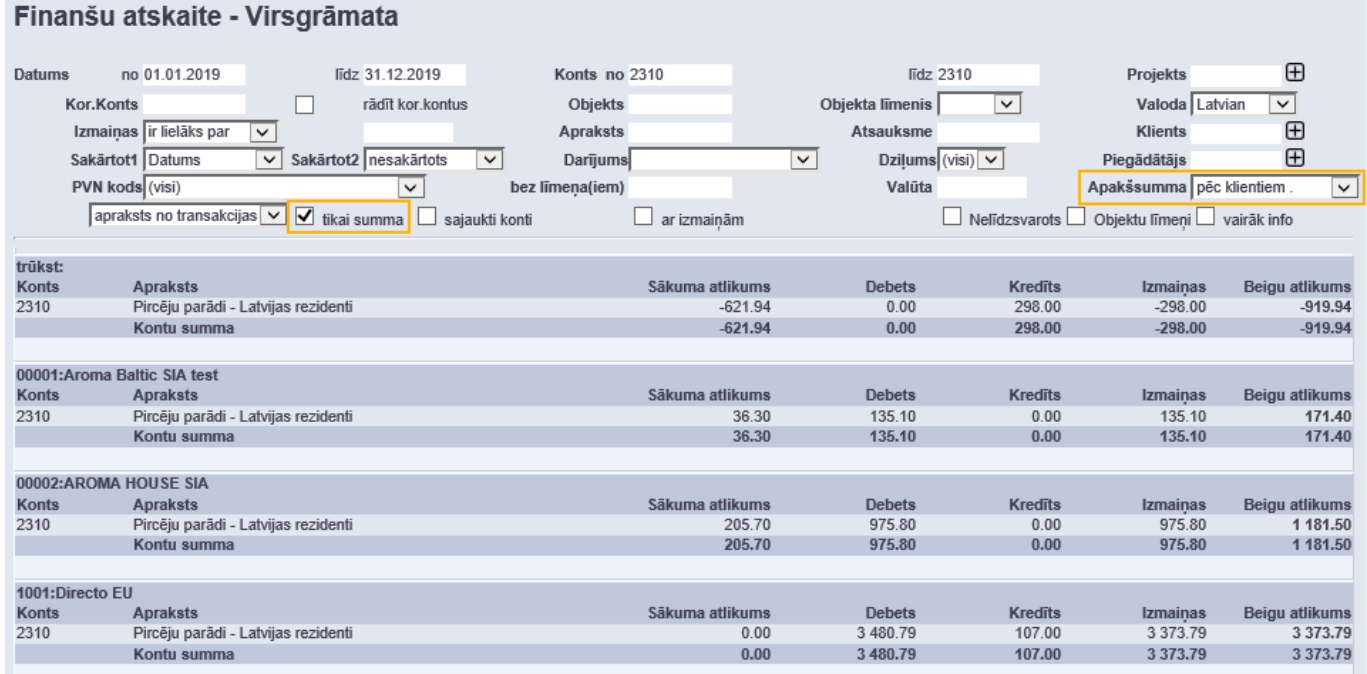

Ar āmurīti ir iespējams izvelēties, vai rādīt kopsummas arī tiem klientiem/piegādātājiem, ar kuriem nenotika darījumi norādītajā periodā.

Ja atskaites rezultātā parādās kopsumma zem virsraksta Trūkst, tas nozīmē, ka šajā kontā virsgrāmatā ir transakcijas, kurās nav norādīts klients/piegādātājs.

## <span id="page-4-1"></span>**Darījumi valūtā**

## [Lai apskatītu virsgrāmatā darījumus un konta atlikumu kādā no valūtām, ir jānorāda valūtas konts](https://wiki.directo.ee/_media/lv/vg_cur.png) [kontu diapazonā un konta valūta. Ar āmurīti ir pieejami papildu iestatījumi valūtas attēlošanai.](https://wiki.directo.ee/_media/lv/vg_cur.png)

#### Finanšu atskaite - Virsgrāmata  $\overline{\triangleright}$  $\bigoplus$ Datums no 01 01 2019 lidz 31 12 2019 Konts no 2621 lidz 2621 Projekts Objekta līmenis Kor.Konts  $\Box$ rädīt kor.kontus Objekts Valoda Latvian  $\overline{\mathbf{v}}$  $\overline{\mathbf{v}}$  $\overline{\phantom{a}}$ Izmaiņas ir lielāks par Apraksts Atsauksme Klients  $\overline{F}$ Piegādātājs Sakārtot1 Datums V Sakārtot2 nesakārtots Darījums  $\overline{\mathbf{v}}$ Dziļums (visi) V  $\oplus$  $\overline{\mathbf{v}}$  $\frac{1}{\sqrt{2}}$  $PVN kods$  (visi) bez līmeņa(iem) Valūta USD Apakšsumma  $\boxed{\smile}$  Vienība/noapaļ.  $\boxed{0,01}$  $\overline{\lnot}$  $\overline{\text{apraksts no transakcijas} \vee}$   $\Box$  tikai summa  $\Box$  sajaukti konti Drukāt ATSKAITE  $\Box$  ar izmaiņām Nelīdzsvarots dobjektu līmeņi do vairāk info 2621 Norēķinu konts USD Sakuma atlikums 6.00<br>Numurs 1996<br>Mumurs 1996<br>MAKSĀT.1000003 01.08.2019 Apraksts PVN kods Debets Kredits Cur. Rate Izmainas Bilance 0.00<br>0.00<br>1 647.45<br>1 647.45 -1 000.00<br>647.45<br>647.45 -1 000.00<br>647.45<br>647.45 Invoice 1000010, Bottari Europe S.r.l.<br>naudas pārvedums no EUR uz USD kontu 1000.00 USD 0.910498000<br>0.00 USD 0.910498000 01.08.2019 TRAN.1006 01.08.2019  $1000.00$ Beigu atlikums 647.45

## [Salīdzinājumam tas pats konts bāzes valūtā:](https://wiki.directo.ee/_media/lv/vg_cur_eur.png)

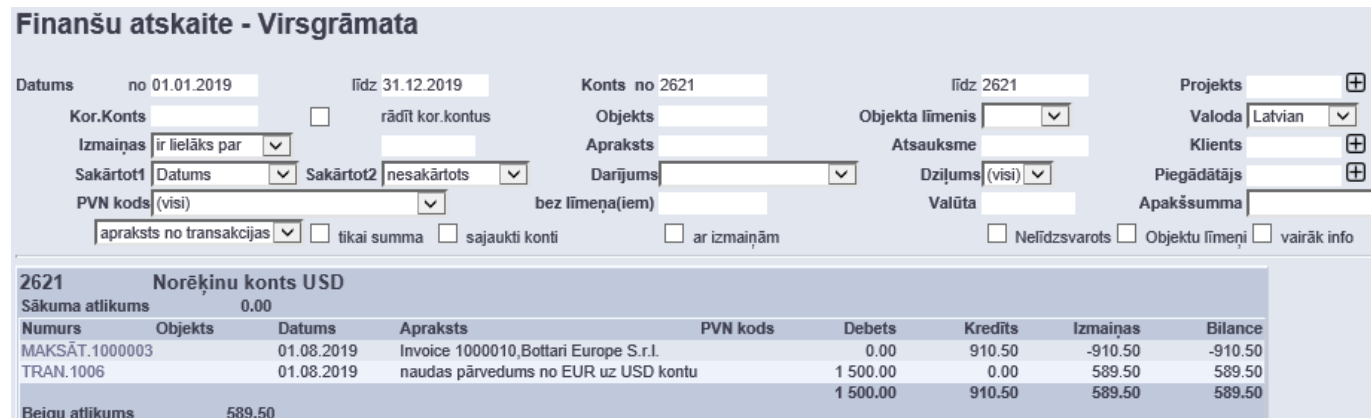

#### From: <https://wiki.directo.ee/> - **Directo Help**

Permanent link: **[https://wiki.directo.ee/lv/fin\\_aru\\_pea?rev=1594302855](https://wiki.directo.ee/lv/fin_aru_pea?rev=1594302855)**

Last update: **2020/07/09 16:54**

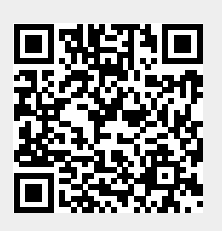